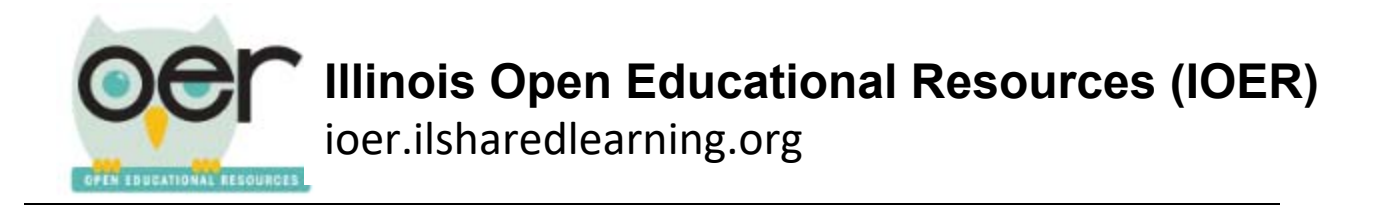

## **How to Leave Feedback**

User feedback is located on the right side of any resource Detail Page. Registered users can leave comments, like or dislike a resource, evaluate the quality of a resource, and report an issue. Note: You must log in to leave feedback.

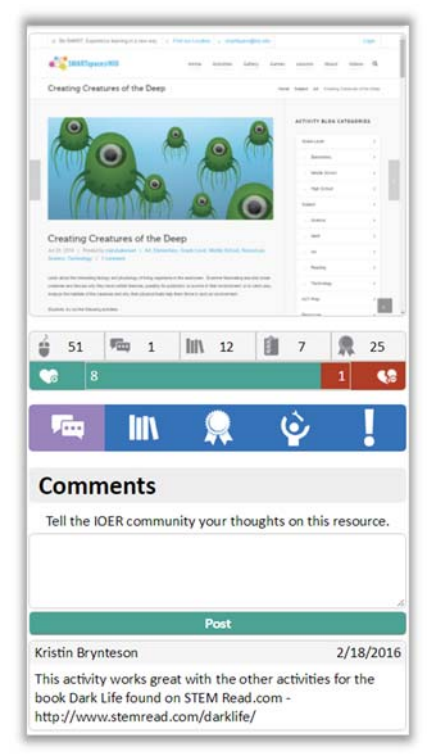

1. To add comments, select the conversation bubbles.

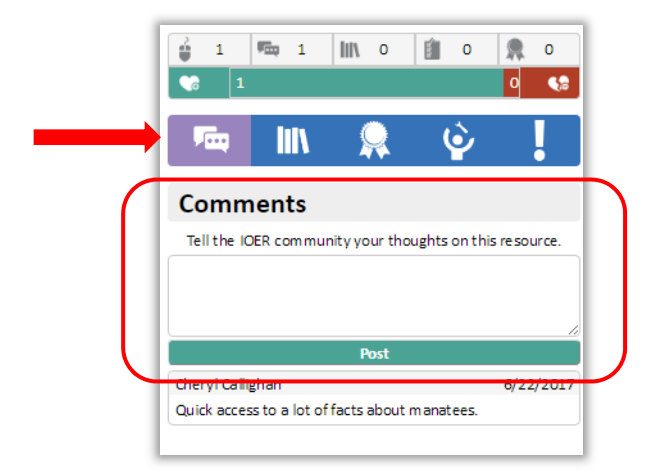

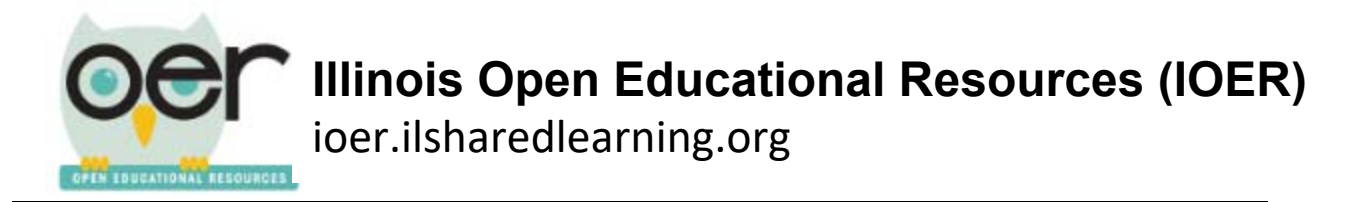

- 2. Type in your comments about the resource. Then click *Post*.
- 3. Your comment will appear below the text box. Note: Your name will be attached to the comment.
- 4. You can also click on the Like or Dislike icons.

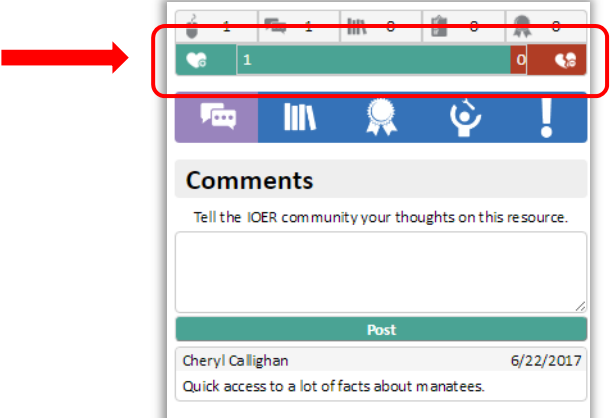

- 5. If there is a serious issue about this resource you can send a report to the web managers. Click on the *!*, to report a problem.
- 6. Explain the problem, then click Report.

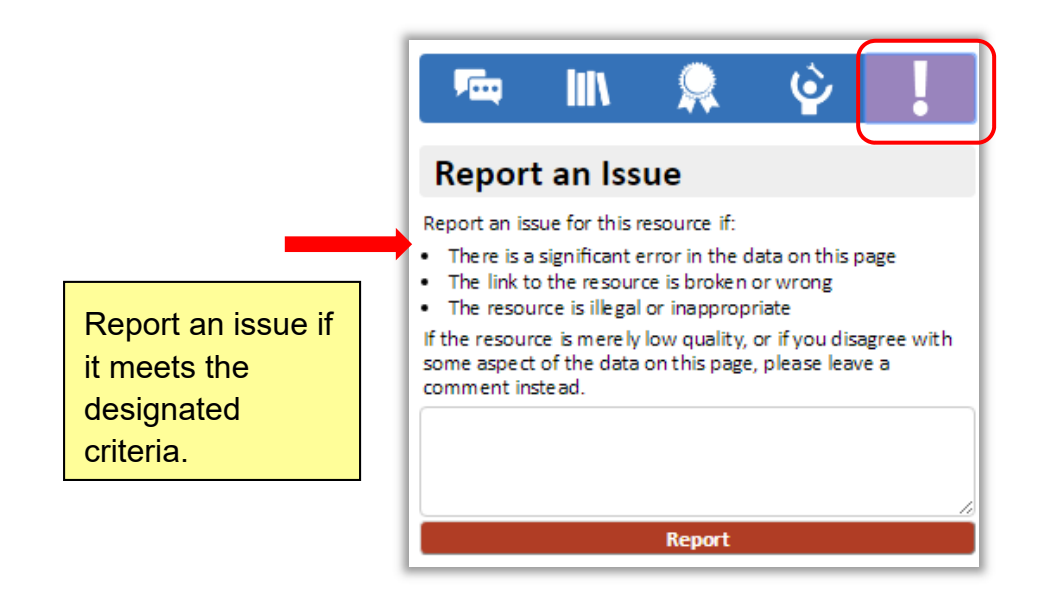